## **Automatic Filing: How do I record a copy of any guest email replies in my bookings?**

**The Automatic Filing feature allows you to save a copy of any emails you send to your** guests from outside of SuperControl to their booking history in SuperControl. It keeps the email trail between you and the guest in one place.

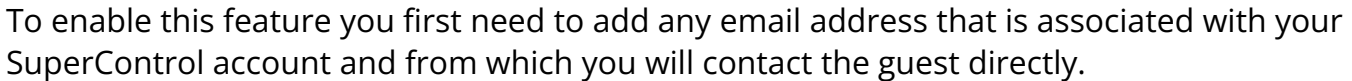

Booking 346 - Deposit paid

to do this go to **Admin > General Details > scroll to the bottom of the page > Section** *Email addresses for automatic filing* box

Each email address should be saved on a separate line.

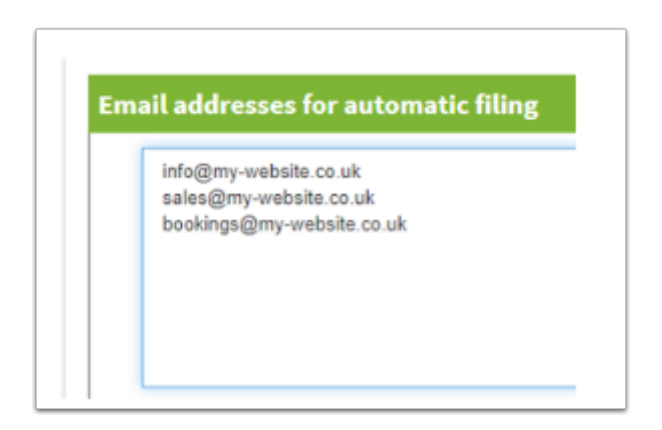

Emai

You can use this function in two ways:

**1.** Directly from your own email account.

- go to your email account
- create a new email

◎ 02/12/2016 12:35:01

- enter the email address of the guest as the recipient

- enter **[booking number]@scauto.co.uk** in the first line of CC

For example, if I was emailing a guest and their booking number was 20, I would copy this to 20@scauto.co.uk

If you are copying other addresses in CC, ensure that @scauto.co.uk is added first.

Automatic email filing

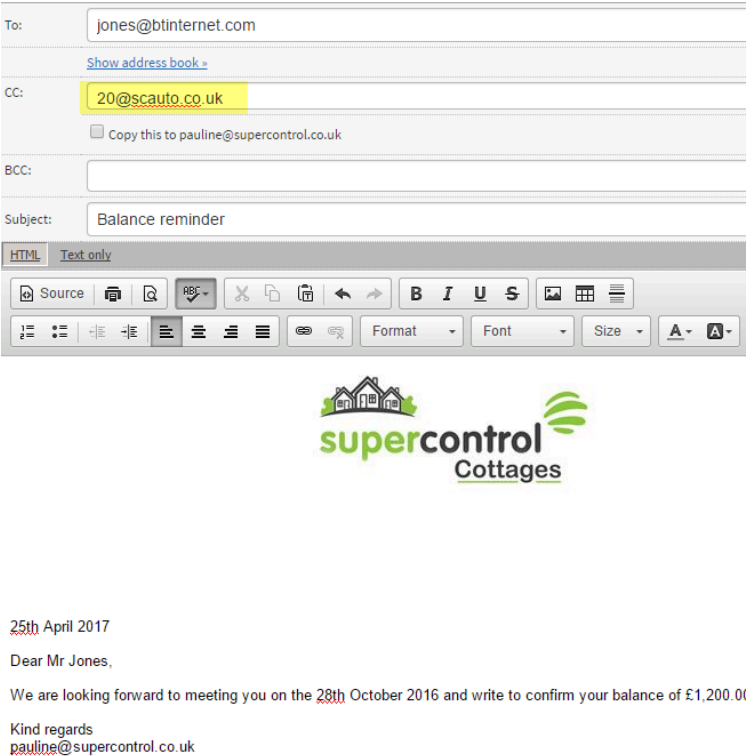

**2.** A quick way of sending an email to the guest is from within the guest's booking. Here you can click the email address link within the customer address field. This will automatically open your computer's default email account with the @scauto address prepopulated within the copy field.

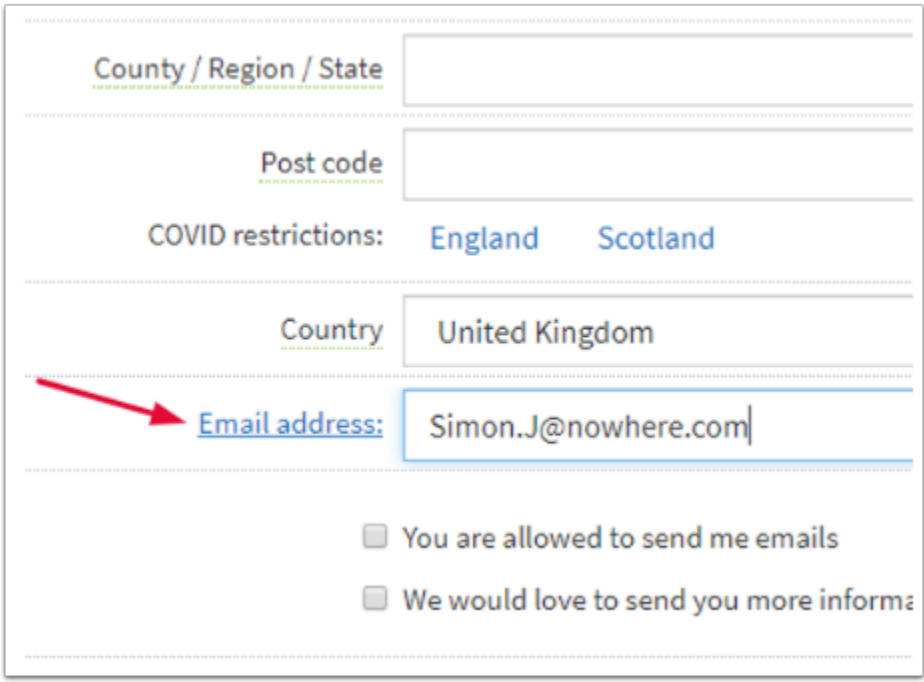

The video below shows how to set up and use automatic email filing in a booking.